## COM

**Icom America, Inc. 12421 Willows Rd NE Kirkland, WA 98034**

### *F4300D/F52D Series Radio Programming*

## BASIC ANALOG PROGRAMMING: THREE CHANNELS WITH SCANNING

### **Introduction**

This tutorial describes how to program the F3400D/F5400D series and F52D series radios with a basic analog file composed of 3 analog channels with Scanning.

No signaling is programmed in the following procedure.

#### **Prerequisites**

- Radio is connected to the computer with a cloning cable. USB A to micro B type, with matching driver or OPC-1862 (portables) or OPC- 2363 (Mobiles) with matching drivers
- Firmware and Software are updated to the latest version
- Windows® 7, 8.1, or 10 (32/64bit) operating system

# **MO**

### **Programming**

Note: There is no Model Type option (step 2) for the F52D series radios.

1. Open the CS-F3400D software.

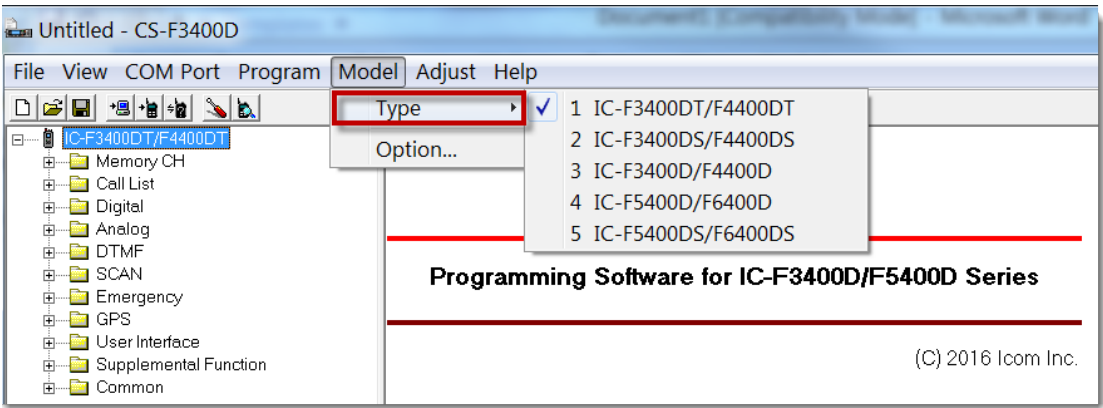

2. Click **Model** -> **Type** and select your model radio.

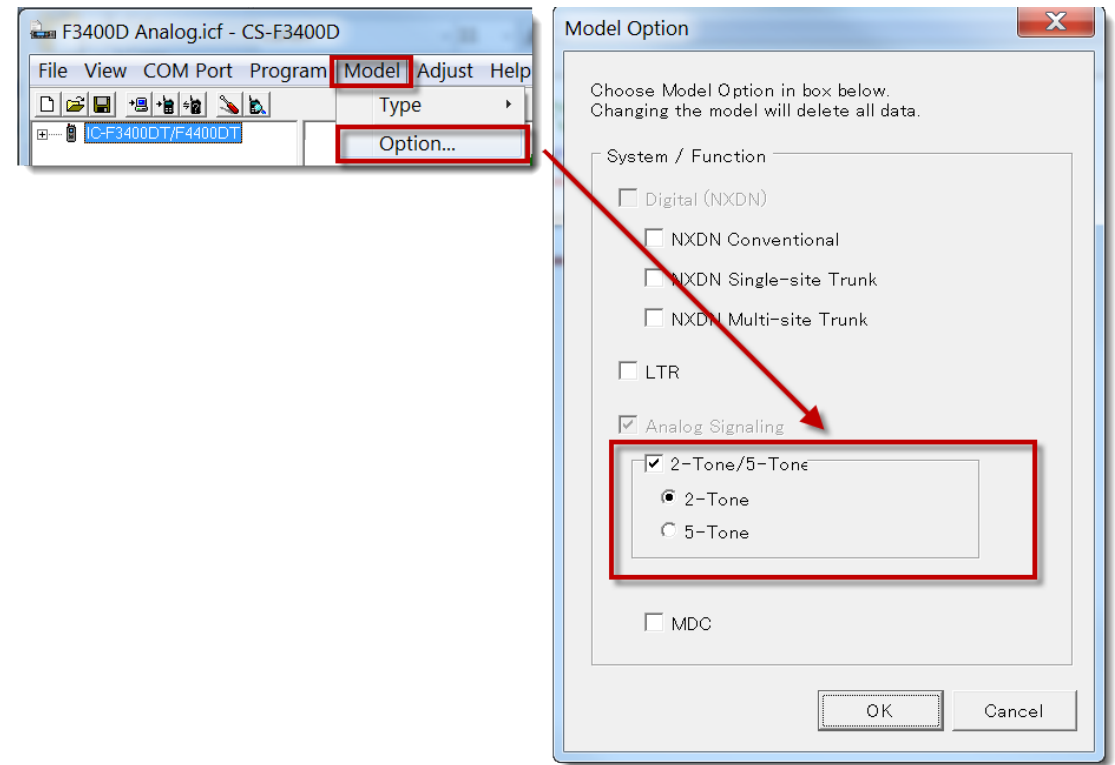

3. Click **Model** -> **Option** and select your feature options in the **Model Option** window.

#### **Zone Operation Window**

1. Go to the Zone Operation window.

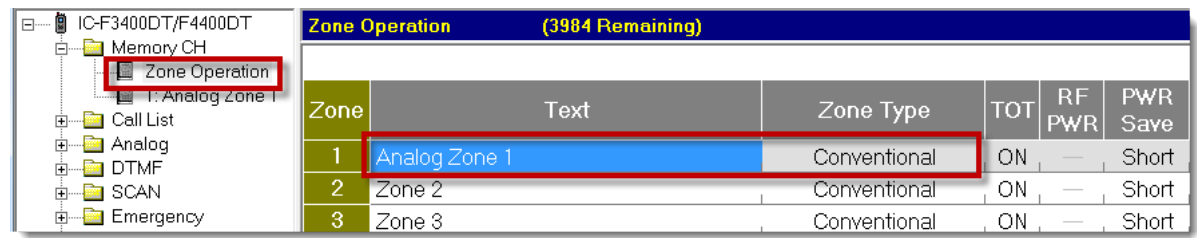

#### **Zone 1 Window** 2. Go to Zone 1.

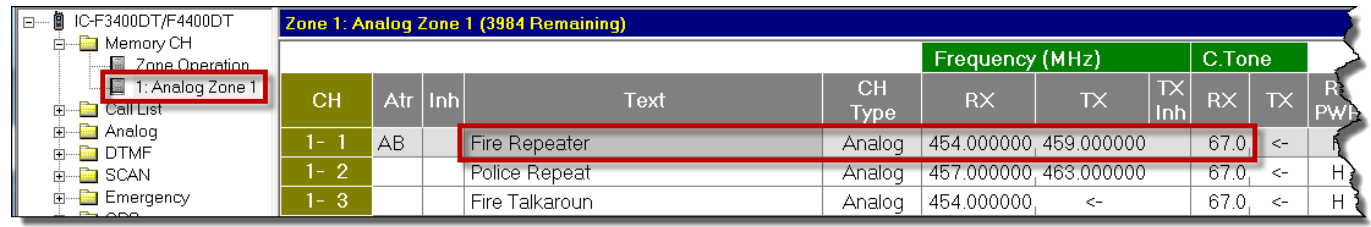

- 3. Enter your RX and TX (if applicable) frequencies.
- 4. At **C.Tone**, Select a sub-audible tone, (CTCSS or DTCS) for each channel.
- 5. Assign the **CH Type** as **Analog** for each channel.
- 6. Enter a text name for each channel.
- 7. In Scan List, Assign each channel as "1". The **1** points to the **Scan List** window (following).

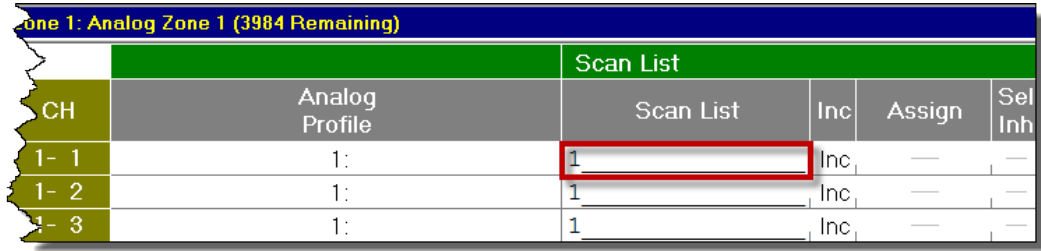

8. Assign the characteristics desired for this scan group. Note: Turn all unused **Scan List** groups to **Scan OFF**.

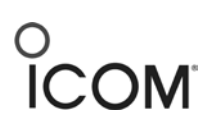

#### **Scan List Window**

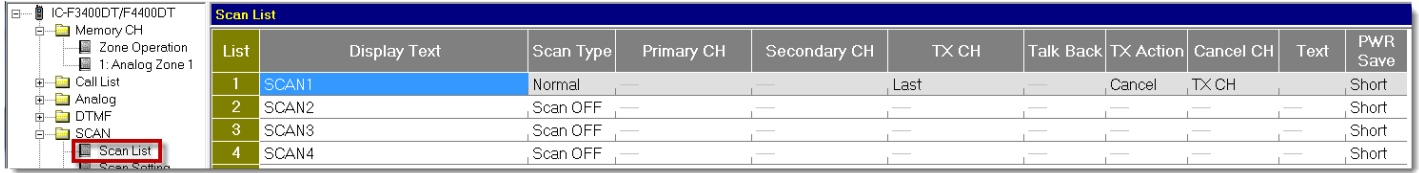

#### **User Interface/key Assign Window**

9. Go to the **Key Assign/Key** window and double-click **P1** to bring up the Key window.

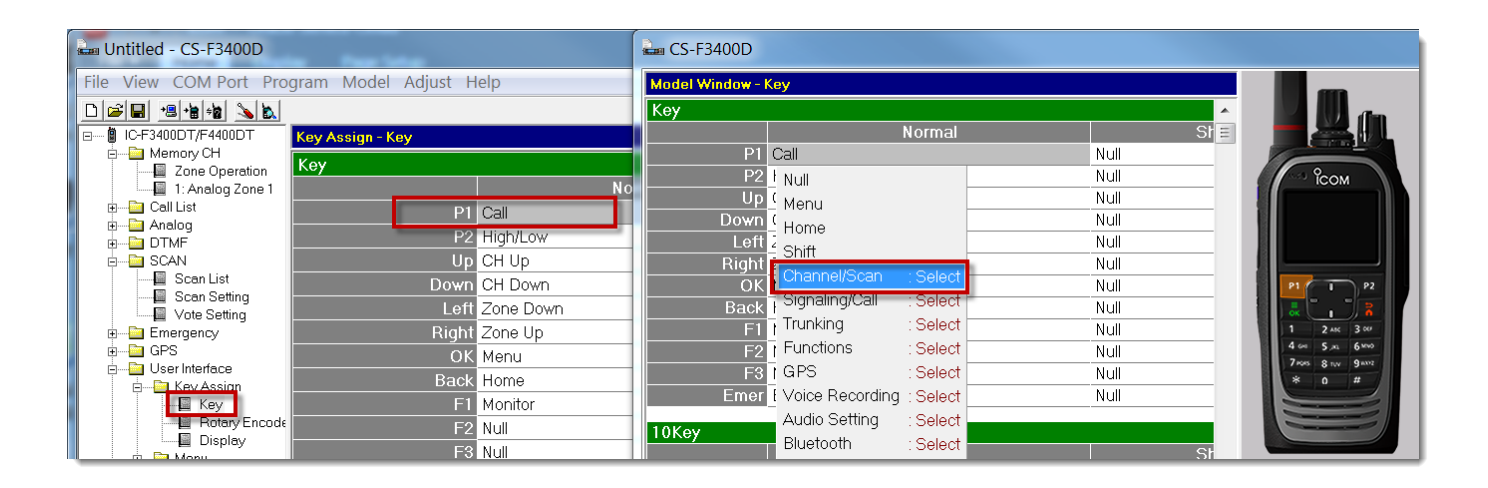

10. Double-click P1 again to bring up the key menu

and select **Channel/Scan** from the menu.

11. Select **Scan/Start/Stop** from the **Channel/Scan** menu to assign This function to P1

All other keys can be set to **Null** to avoid confusion.

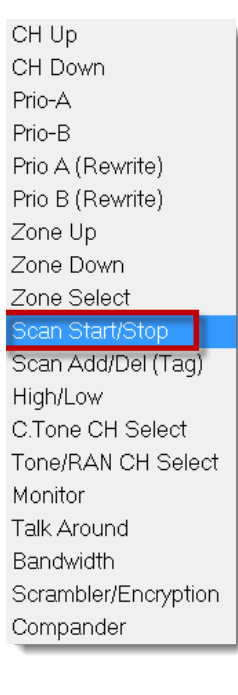

#### **User Interface/Key Assign window**

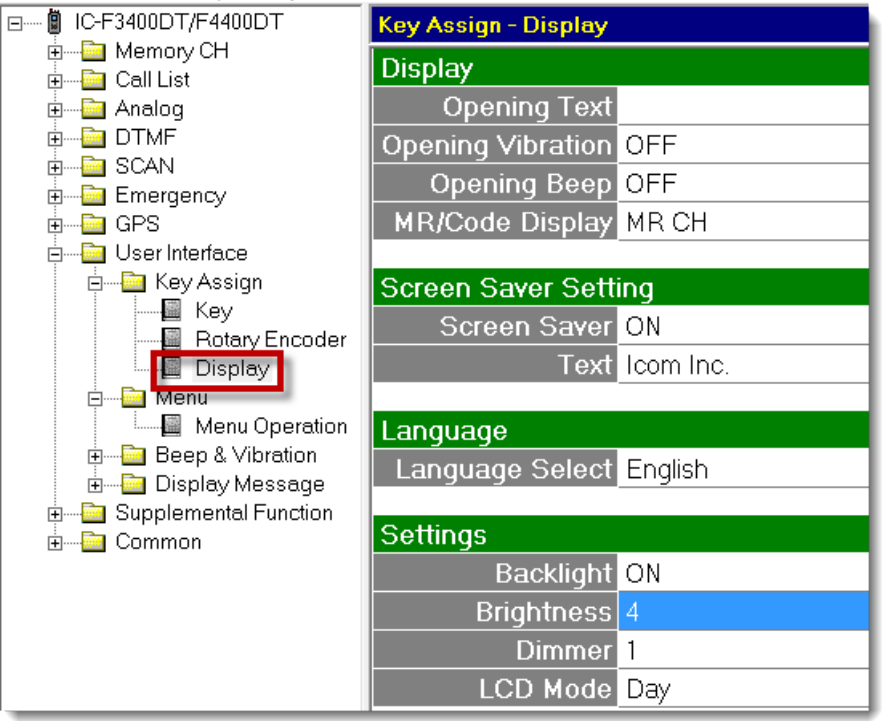

Suggested Settings:

- **Backlight** Set to User preference.: When display light is lit up, battery life will be decreased.
- Auto- Display lights up after any button push, but then dims (to "Dimmer" level) after 3 seconds.
- **Brightness** Suggested "4".
- **Dimmer** Suggested "0" for portables. Suggested "4" for mobiles.

#### **Menu Operation window**

Since funtionality for this simple file requires no radio Display use, all menu views are turned off in this example.

# COM

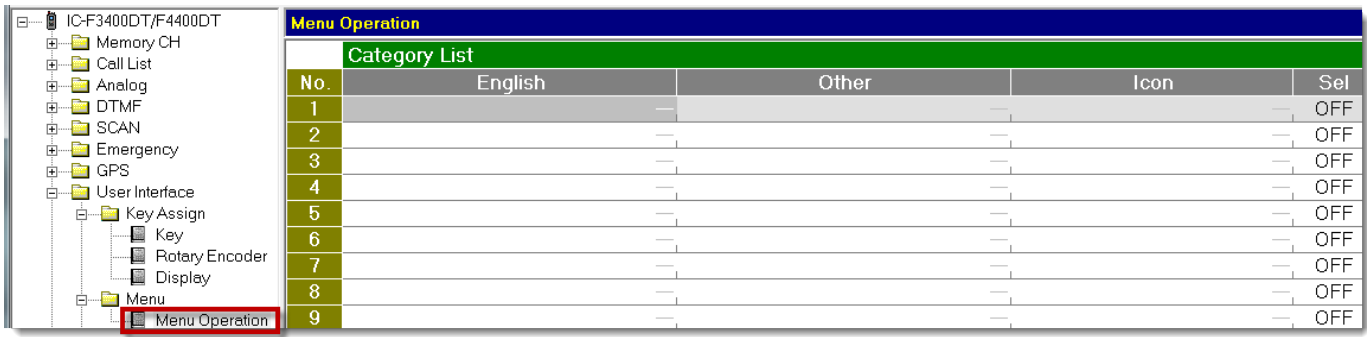